# illumina®

# NextSeq 550Dx

Stedforberedelsesvejledning til instrumentet

OPHAVSRETLIGT BESKYTTET AF ILLUMINA Dokumentnr. 1000000009869 v07 DAN April 2023 TIL IN VITRO-DIAGNOSTISK BRUG.

Dette dokument og dets indhold er ophavsretligt beskyttet af Illumina, Inc. og dets datterselskaber ("Illumina") og er udelukkende beregnet til kundens kontraktmæssige brug i forbindelse med anvendelsen af det produkt eller de produkter, som er beskrevet heri, og til intet andet formål. Dette dokument og dets indhold må ikke bruges eller distribueres til noget andet formål og/eller på anden måde kommunikeres, offentliggøres eller reproduceres på nogen som helst måde uden forudgående skriftligt samtykke fra Illumina. Med dette dokument udsteder Illumina ingen licens under sit patent, varemærke, sin copyright eller sædvaneret eller lignende rettigheder for nogen tredjeparter.

Instruktionerne i dette dokument skal følges nøje og fuldstændigt af kvalificerede og behørigt uddannede medarbejdere for at sikre, at det produkt eller de produkter, der er beskrevet heri, anvendes korrekt og sikkert. Alt indhold i dette dokument skal læses grundigt og forstås inden brug af produktet/produkterne.

HVIS ALLE INSTRUKTIONERNE HERI IKKE GENNEMLÆSES FULDT UD OG FØLGES NØJE, KAN DET MEDFØRE SKADE PÅ PRODUKTET ELLER PRODUKTERNE, SKADE PÅ PERSONER, HERUNDER BRUGERE ELLER ANDRE, OG SKADE PÅ ANDEN EJENDOM OG VIL GØRE ENHVER GARANTI GÆLDENDE FOR PRODUKTET ELLER PRODUKTERNE UGYLDIG.

ILLUMINA PÅTAGER SIG INTET ANSVAR SOM FØLGE AF FORKERT BRUG AF DET PRODUKT ELLER DE PRODUKTER, DER ER BESKREVET HERI (HERUNDER DELE HERAF ELLER SOFTWARE).

© 2023 Illumina, Inc. Alle rettigheder forbeholdes.

Alle varemærker tilhører Illumina, Inc. eller deres respektive ejere. Specifikke varemærkeoplysninger er tilgængelige på [www.illumina.com/company/legal.html](http://www.illumina.com/company/legal.html).

# Indholdsfortegnelse

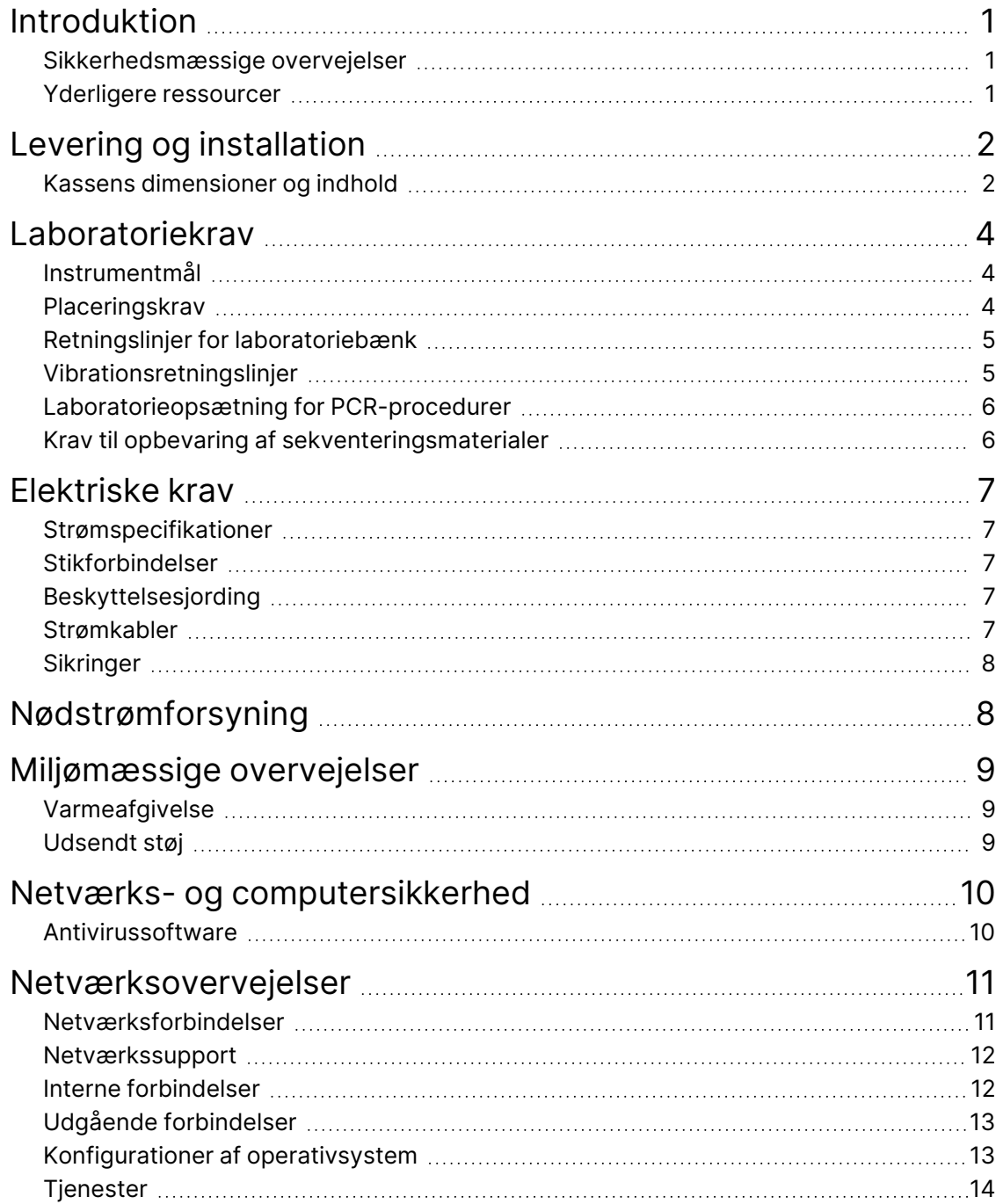

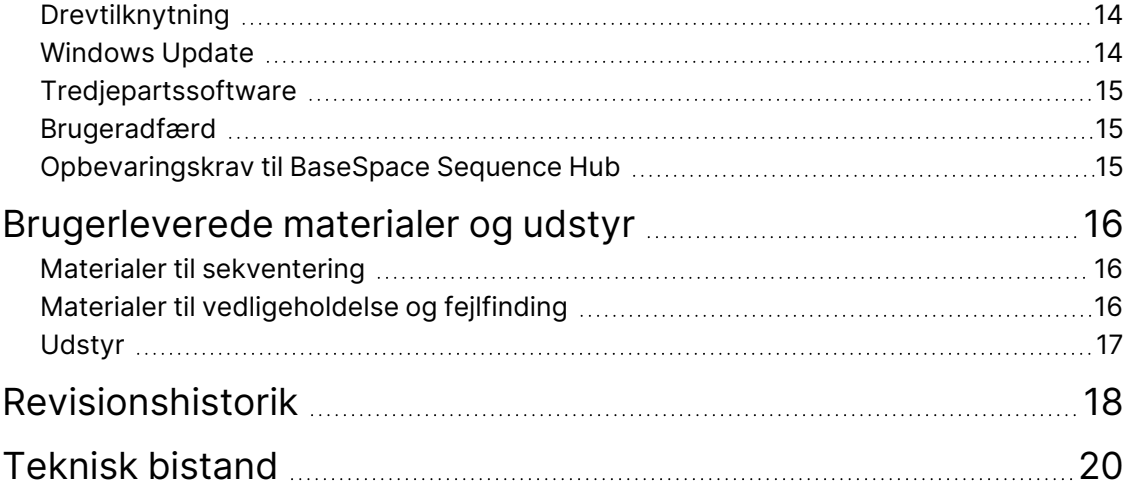

# <span id="page-4-0"></span>Introduktion

Denne vejledning indeholder specifikationer og retningslinjer for klargøring af dit laboratorium til installation og drift af Illumina® NextSeq™ 550Dx-instrumentet:

- Krav til laboratorieplads
- Elektriske krav
- Miljømæssige begrænsninger
- **Computerkrav**
- <span id="page-4-1"></span>• Brugerleverede materialer og udstyr

#### **Sikkerhedsmæssige overvejelser**

<span id="page-4-2"></span>Du kan finde vigtige oplysninger om sikkerhedsmæssige overvejelser i *NextSeq 550Dx Instrument Safety and Compliance Guide* (Sikkerheds- og overensstemmelsesvejledning til NextSeq 550Dxinstrumentet) (dokumentnr. 1000000009868).

#### **Yderligere ressourcer**

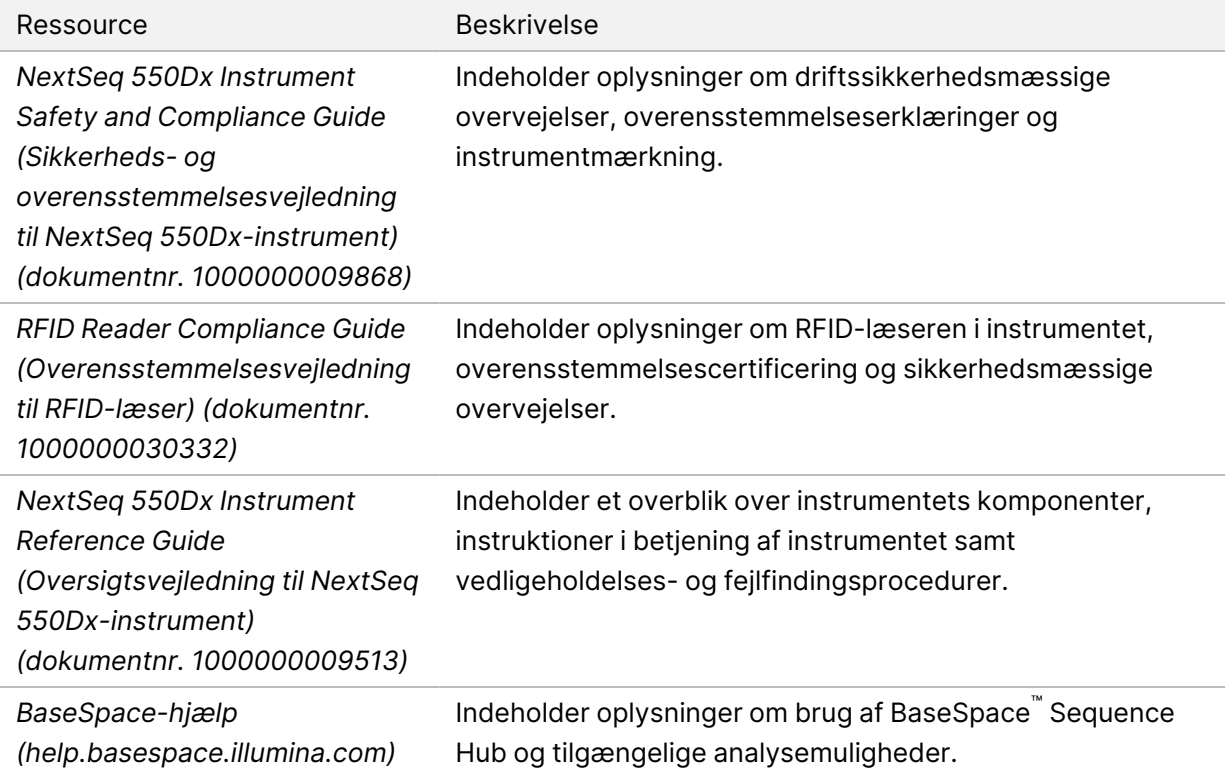

# <span id="page-5-0"></span>Levering og installation

En autoriseret serviceudbyder leverer instrumentet, pakker komponenterne ud og placerer instrumentet på laboratoriebænken. Sørg for, at laboratoriepladsen og -bænken er klar inden levering.

Installation, vedligeholdelse og service kræver adgang til instrumentets USB-porte.

#### Forsigtig

Kun autoriseret personale må pakke instrumentet ud, installere det eller flytte det. Forkert håndtering af instrumentet kan påvirke justeringen eller beskadige komponenterne.

En Illumina-repræsentant installerer og klargør instrumentet. Ved tilslutning af instrumentet til et datastyringssystem eller en fjernnetværkslokation skal det sikres, at stien for datalagring vælges inden installationsdatoen. Illumina-repræsentanten kan teste dataoverførselsprocessen under installationen.

#### Forsigtig

Når din Illumina-repræsentant har installeret og klargjort instrumentet, må det *ikke* flyttes. Forkert flytning af instrumentet kan påvirke den optiske justering og kompromittere dataintegriteten. Hvis du skal flytte instrumentet, skal du kontakte Illumina-repræsentanten.

#### <span id="page-5-1"></span>**Kassens dimensioner og indhold**

NextSeq 550Dx-instrumentet afsendes i én kasse. Brug følgende dimensioner for at fastslå, hvor bred døren minimum skal være, for at transportkassen kan gå igennem.

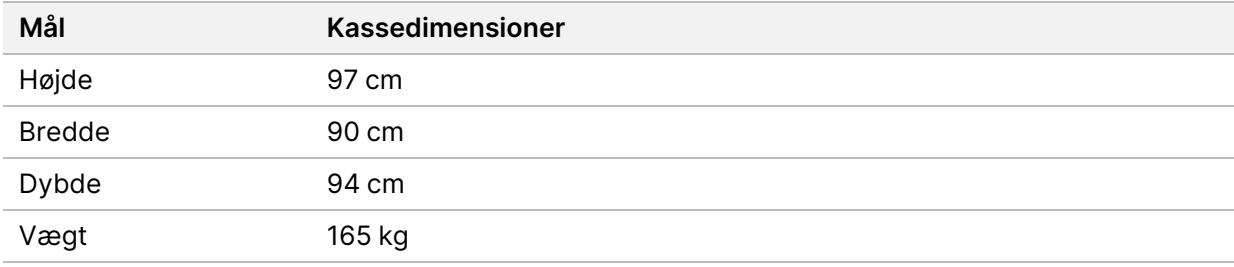

Kassen indeholder instrumentet og følgende komponenter:

- Flaske til brugte reagenser
- Reagensvaskekassette og buffervaskekassette
- BeadChip-adapter
- **Strømkabel**
- Tilbehørssæt, som indeholder følgende komponenter:
	- Tastatur og mus
	- *NextSeq 550Dx Instrument Product Insert (Produktindlægsseddel til NextSeq 550Dxinstrumentet) (dokumentnr. 1000000041523)*

# <span id="page-7-0"></span>Laboratoriekrav

<span id="page-7-1"></span>Dette afsnit indeholder specifikationer og krav til opsætning af laboratoriepladsen. Du kan finde yderligere oplysninger under *[Miljømæssige overvejelser](#page-12-0)* på side 9.

## **Instrumentmål**

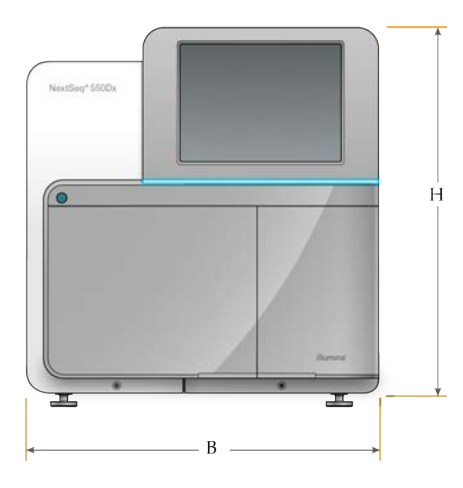

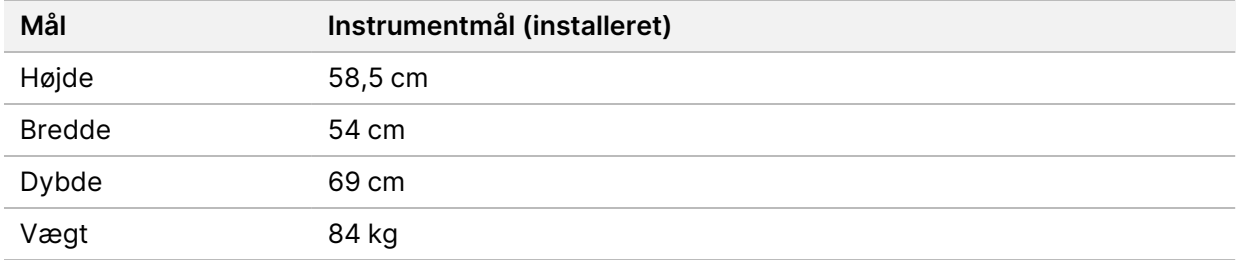

#### <span id="page-7-2"></span>**Placeringskrav**

Placer instrumentet, så der er ordentlig ventilation og adgang til strømkontakten og strømstikket samt adgang til servicering af instrumentet.

- Sørg for, at du kan nå rundt om venstre side af instrumentet for at få adgang til strømkontakten på bagpanelet.
- Placer instrumentet, så personale hurtigt kan tage strømkablet ud af stikket.
- Sørg for, at instrumentet er tilgængeligt fra alle sider.

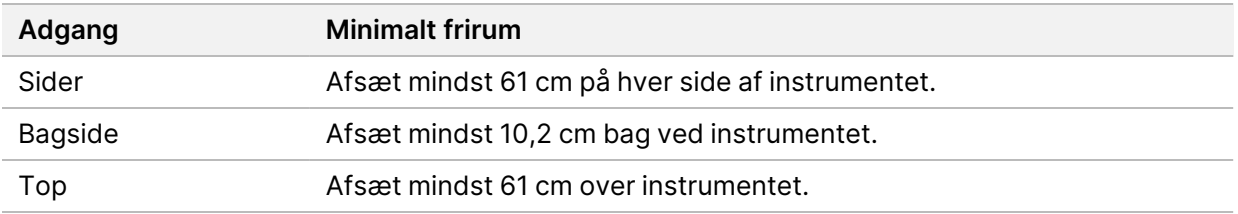

#### **O** Forsigtig

Forkert flytning af instrumentet kan påvirke den optiske justering og kompromittere dataintegriteten. Hvis du skal flytte instrumentet, skal du kontakte Illumina-repræsentanten.

#### <span id="page-8-0"></span>**Retningslinjer for laboratoriebænk**

Instrumentet omfatter optiske præcisionselementer. Placer instrumentet på en solid laboratoriebænk væk fra vibrationskilder.

<span id="page-8-1"></span>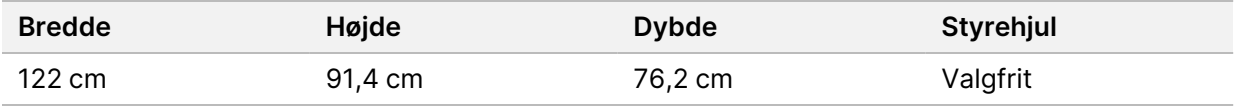

#### **Vibrationsretningslinjer**

Hold vibrationsniveauet i laboratoriegulvet ved eller under VC-A-standarden på 50 μm/s for ⅓-oktavbånd i frekvensområdet 8-80 Hz. Dette niveau er typisk for laboratorier. Overskrid ikke (baseline-)standarden Operationsstuer iht. ISO på 100 μm/s for ⅓-oktavbånd i frekvensområdet 8-80 Hz.

Under sekventeringskørsler skal du anvende følgende bedste praksis for at minimere vibrationer og sikre optimal funktion:

- Anbring instrumentet på et jævnt og hårdt gulv, og hold frirummet ryddeligt.
- Anbring ikke tastaturer, brugte materialer eller andre genstande oven på instrumentet.
- Installér ikke instrumentet i nærheden af vibrationskilder, der overstiger Operationsstuer iht. ISO-standarden. Eksempel:
	- Motorer, pumper, ryste- og droptestapparater og kraftige luftstrømme i laboratoriet.
	- Gulve direkte over eller under varme-, ventilations- og airconditionanlæg samt kontrolenheder og helikopterdæk.
	- Bygnings- eller reparationsarbejde på samme etage som instrumentet.
- Undgå at forårsage vibrationer, f.eks. ved at lade genstande falde på gulvet eller ved at flytte tungt udstyr, inden for en afstand på 100 cm fra instrumentet.
- Anvend kun touchskærmen, tastaturet og musen til at interagere med instrumentet. Udsæt ikke instrumentoverflader for direkte påvirkning, når instrumentet er i drift.

## <span id="page-9-0"></span>**Laboratorieopsætning for PCR-procedurer**

Visse biblioteksklargøringsmetoder kræver PCR (polymerasekædereaktion)-processen.

Opret særlige områder og laboratorieprocedurer for at undgå kontaminering fra PCR-produkt, inden du starter på arbejdet i laboratoriet. PCR-produkter kan kontaminere reagenser, instrumenter og prøver og således forårsage unøjagtige resultater og forsinke den normale arbejdsgang.

#### **Præ-PCR- og post-PCR-områder**

- Etabler et præ-PCR-område til præ-PCR-processer.
- Etabler et post-PCR-område til behandling af PCR-produkter.
- Brug ikke samme vask til at vaske præ-PCR- og post-PCR-materialer.
- Brug ikke samme vandrensningssystem til præ-PCR- og post-PCR-områderne.
- Opbevar materialer, der anvendes til præ-PCR-protokoller, i præ-PCR-området, og overfør dem til post-PCR-området efter behov.

#### **Dedikeret udstyr og artikler**

- Del ikke udstyr og artikler mellem præ-PCR- og post-PCR-processer. Anvend et separat sæt udstyr og artikler i hvert område.
- <span id="page-9-1"></span>• Etabler dedikerede opbevaringsområder for de hjælpematerialer, der anvendes i hvert område.

#### **Krav til opbevaring af sekventeringsmaterialer**

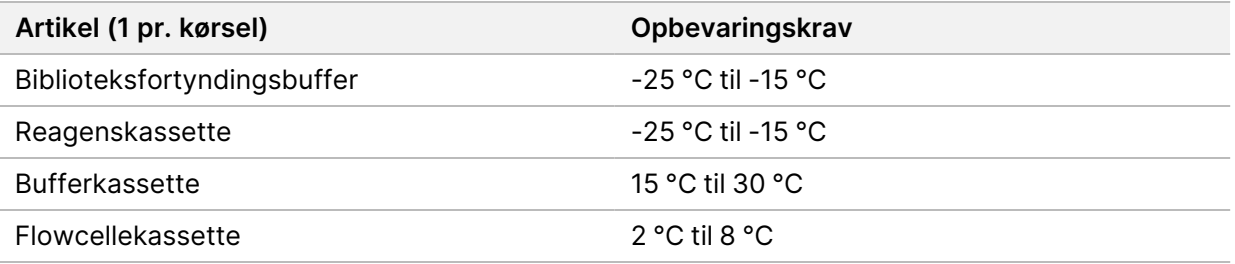

# <span id="page-10-1"></span><span id="page-10-0"></span>Elektriske krav

## **Strømspecifikationer**

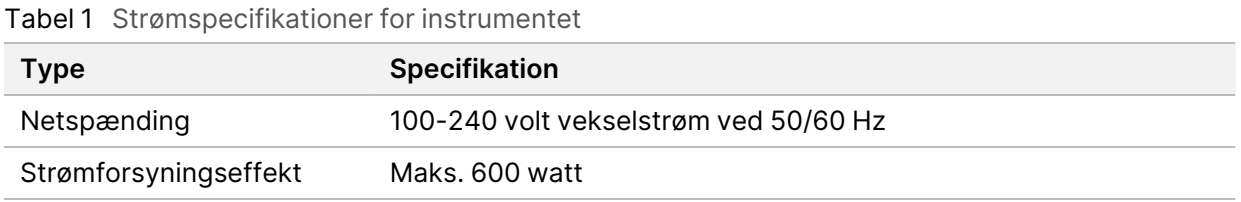

#### <span id="page-10-2"></span>**Stikforbindelser**

Laboratoriet skal være kablet på følgende måde:

- **For 100-120 volt vekselstrøm** En 15 A dedikeret jordledning med korrekt spænding og jording er påkrævet. Nordamerika og Japan – Stik: NEMA 5-15
- <span id="page-10-3"></span>• **For 220-240 volt vekselstrøm** – En 10 A jordledning med korrekt spænding og jording er påkrævet. Hvis spændingen svinger mere end 10 %, er der behov for en ledningsregulator.

## **Beskyttelsesjording**

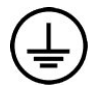

Instrumentet har en forbindelse til beskyttelsesjording via kabinettet. Beskyttelsesjord på strømkablet returnerer beskyttelsesjording til et sikkert referencepunkt. Beskyttelsesjordingsforbindelsen på strømkablet skal være i god stand ved brug af dette apparat.

#### <span id="page-10-4"></span>**Strømkabler**

Instrumentet leveres med et stik af international standard IEC 60320 C20 og fremsendes med et områdespecifikt strømkabel.

Farlig spænding fjernes kun fra instrumentet, når strømkablet tages ud af vekselstrømkilden.

For at få tilsvarende stik eller strømkabler, der overholder de lokale standarder, skal du kontakte en tredjepartsleverandør som f.eks. Interpower Corporation (www.interpower.com).

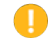

#### Forsigtig

Brug aldrig en forlængerledning til at tilslutte instrumentet til en strømforsyning.

# <span id="page-11-0"></span>**Sikringer**

<span id="page-11-1"></span>Instrumentet indeholder ingen sikringer, der skal udskiftes af brugeren.

# Nødstrømforsyning

En brugerleveret nødstrømforsyning (UPS) anbefales kraftigt. Illumina er ikke ansvarlig for kørsler, hvor strømmen har været afbrudt, uanset om instrumentet er tilsluttet en UPS eller ikke. Standardgeneratorstrøm er som regel *ikke* kontinuerlig, og der er typisk en kort strømafbrydelse, før strømmen er genetableret.

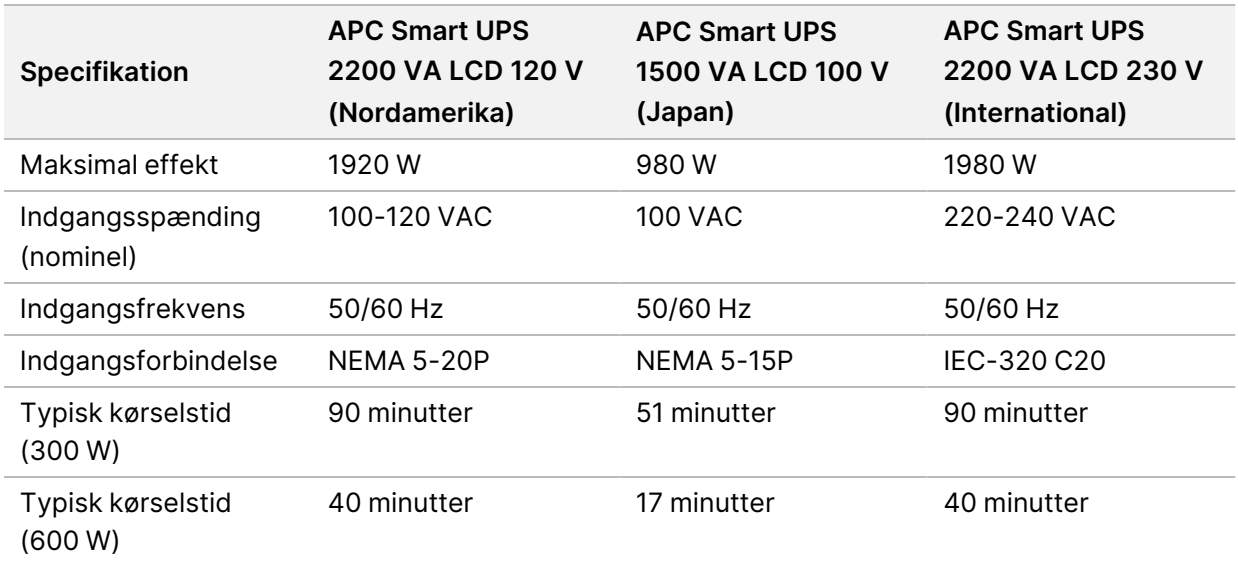

Følgende tabel indeholder områdespecifikke anbefalinger.

For at få en tilsvarende UPS, der overholder de lokale standarder for laboratorier uden for de anførte områder, henvises der til en tredjepartsleverandør som f.eks. Interpower Corporation (www.interpower.com).

# <span id="page-12-0"></span>Miljømæssige overvejelser

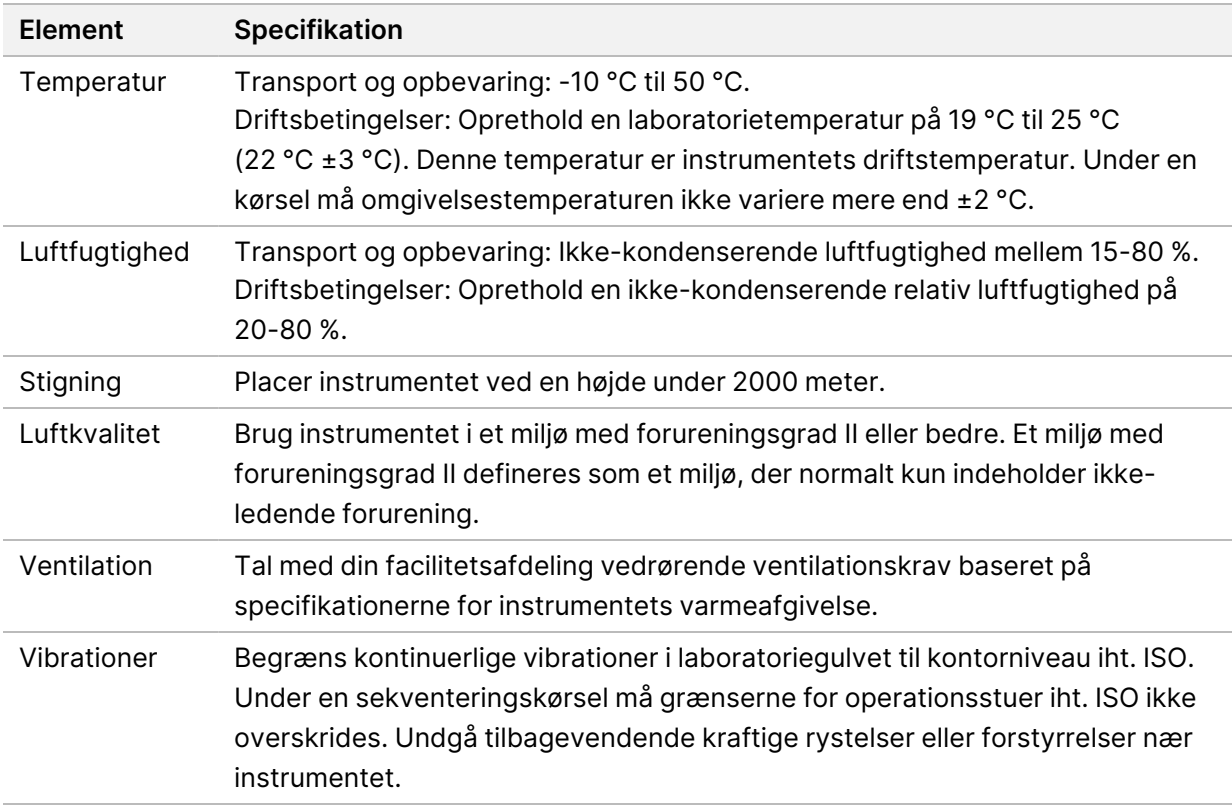

## <span id="page-12-1"></span>**Varmeafgivelse**

<span id="page-12-2"></span>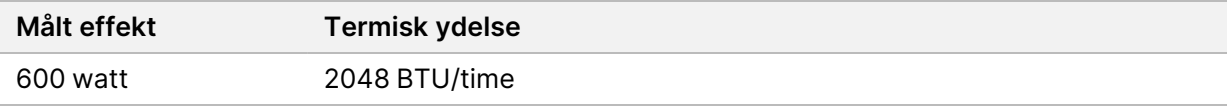

#### **Udsendt støj**

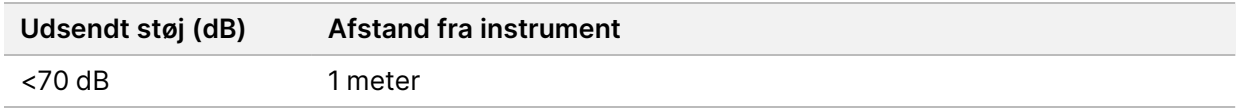

En måling på < 70 dB ligger inden for niveauet for en normal samtale ved en afstand på ca. 1 meter.

# <span id="page-13-0"></span>Netværks- og computersikkerhed

Følgende afsnit indeholder retningslinjer for opretholdelse af netværks- og computersikkerhed. For information om anbefalede konfigurationer henvises der til *[Konfigurationer af operativsystem](#page-16-1)* på side [13.](#page-16-1) [Sikkerhed og netværk](https://support-docs.illumina.com/SHARE/security-networking.htm) indeholder de nyeste sikkerhedsretningslinjer, advarsler og oplysninger for Illumina-systemer.

## <span id="page-13-1"></span>**Antivirussoftware**

Illumina anbefaler følgende antivirus-/antimalwaresoftware: Windows Defender, Bit Defender eller CrowdStrike. For at undgå datatab eller afbrydelser skal du konfigurere antivirus-/ antimalwaresoftwaren som følger:

- Foretag indstilling til manuel scanning. Aktiver ikke automatiske scanninger.
- Udfør kun manuelle scanninger, når instrumentet ikke er i brug.
- Indstil opdateringer til at downloade uden brugerautorisation, men ikke til at installere.
- Foretag ikke installation eller opdatering, når instrumentet er i drift. Foretag kun opdateringer, når instrumentet ikke kører, og når det er sikkert at genstarte instrumentcomputeren.
- Genstart ikke computeren automatisk efter opdatering.
- Udeluk applikationsmappen og datadrev fra filsystembeskyttelse i realtid. Anvend denne indstilling på mappen C:\Illumina og drevet D:\ samt ethvert andet tilknyttet netværksdrev.
- Windows Defender er som standard deaktiveret. Dette kan aktiveres manuelt, hvis det ønskes.

# <span id="page-14-0"></span>Netværksovervejelser

NextSeq 550Dx-instrumentet er designet til brug med et netværk, uanset om kørsler i RUO-tilstand forbindes til BaseSpace eller udføres i standalone-tilstand.

Udførelse af en kørsel i manuel tilstand kræver en netværksforbindelse for at overføre kørselsdata til en netværkslokation. Instrumentet skal være i forskningstilstand for at køre i manuel tilstand. Gem ikke kørselsdata på den lokale harddisk på NextSeq 550Dx-instrumentet. Harddisken er beregnet til midlertidig lagring, inden data overføres automatisk. Data, der gemmes på harddisken efter den aktuelle kørsel, optager plads på denne og blokerer for efterfølgende kørsler, indtil der igen er ledig plads.

Der kræves internetopkobling til følgende handlinger:

- Forbindelse til Illumina BaseSpace Sequence Hub.
- Installation af opdateringer til NextSeq 550Dx Operating Software (NOS) fra instrumentets interface.
- [Valgfrit] Upload af instrumentfunktionsdata.
- <span id="page-14-1"></span>• [Valgfrit] Fjernsupport fra Illuminas tekniske support.

#### **Netværksforbindelser**

Brug følgende anbefalinger for at installere og konfigurere en netværksforbindelse:

- Brug en dedikeret 1 Gb-forbindelse mellem instrumentet og datastyringssystemet. Denne forbindelse kan oprettes direkte eller via en netværksswitch.
- Den påkrævede båndbredde for en forbindelse er:
	- 50 Mb/s pr. instrument til interne netværksoverførsler.
	- [Valgfrit] 50 Mb/s pr. instrument til upload på BaseSpace Sequence Hub.
	- [Valgfrit] 5 Mb/s pr. instrument til upload af funktionsdata.
- Switche skal være administrerede.
- Netværksudstyr som f.eks. switche skal have minimum 1 Gb/s.
- Beregn den samlede kapacitet af arbejdsbelastningen på hver netværksswitch. Antallet af tilsluttede instrumenter og hjælpeudstyr, såsom printere, kan påvirke kapaciteten.

Brug følgende anbefalinger for at installere og konfigurere en netværksforbindelse:

- Isoler så vidt muligt sekventeringstrafik fra anden netværkstrafik.
- Kabler skal være CAT 5e eller bedre. Et skærmet CAT 5e-netværkskabel med en længde på 3 meter følger med instrumentet til netværksforbindelser.
- Konfigurer Windows Update til at forhindre automatiske opdateringer.

<span id="page-15-0"></span>• Hvis du anvender BaseSpace, skal du bruge en netværksforbindelse på minimum 10 Mb/s.

#### **Netværkssupport**

Illumina installerer ikke netværksforbindelser og yder ikke teknisk support til disse.

Gennemgå netværksvedligeholdelsesaktiviteter for potentielle kompatibilitetsrisici med Illuminainstrumentet, herunder følgende risici:

- **Fjernelse af gruppepolitikobjekter (GPO'er)** GPO'er kan påvirke styresystemet (OS) i tilsluttede Illumina-ressourcer. OS-ændringer kan forstyrre den ophavsretligt beskyttede software i Illumina-systemer. Illumina-instrumenter er testet og verificeret med hensyn til korrekt funktion. Efter tilslutning til domæne-GPO'er kan visse indstillinger påvirke instrumentsoftwaren. Hvis instrumentsoftwaren ikke fungerer korrekt, skal du tale med IT-administratoren på dit laboratorium om mulig GPO-interferens.
- **Aktivering af Windows Firewall** Windows Firewall er konfigureret med beskyttelser, der er nødvendige for, at Illumina-software kan fungere i et sikkert miljø, og bør være aktiveret i stedet for tredjeparts AV/AM-firewalls, hvor det er muligt.
- **Ændringer af rettigheder for prækonfigurerede brugere** Bevar de eksisterende rettigheder for prækonfigurerede brugere. Gør prækonfigurerede brugere utilgængelige efter behov.
- **Potentielle IP-adressekonflikter** NextSeq 550Dx har faste interne IP-adresser, hvilket kan forårsage systemsvigt i tilfælde af konflikter.
- <span id="page-15-1"></span>• **Fildeling via Server Message Block (SMB)** – SMB v1 er som standard deaktiveret. Kontakt Illuminas tekniske support, hvis det skal aktiveres.

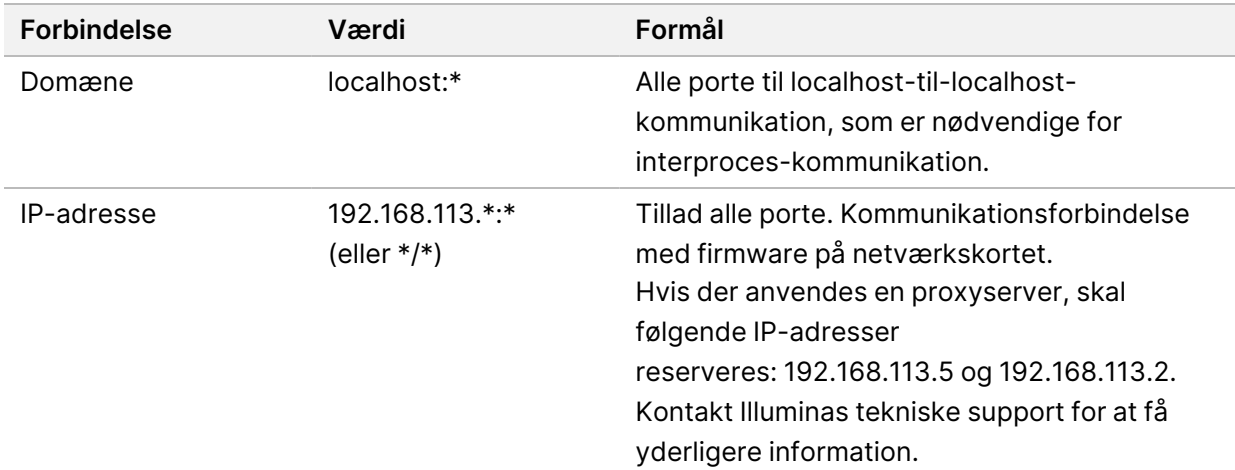

#### **Interne forbindelser**

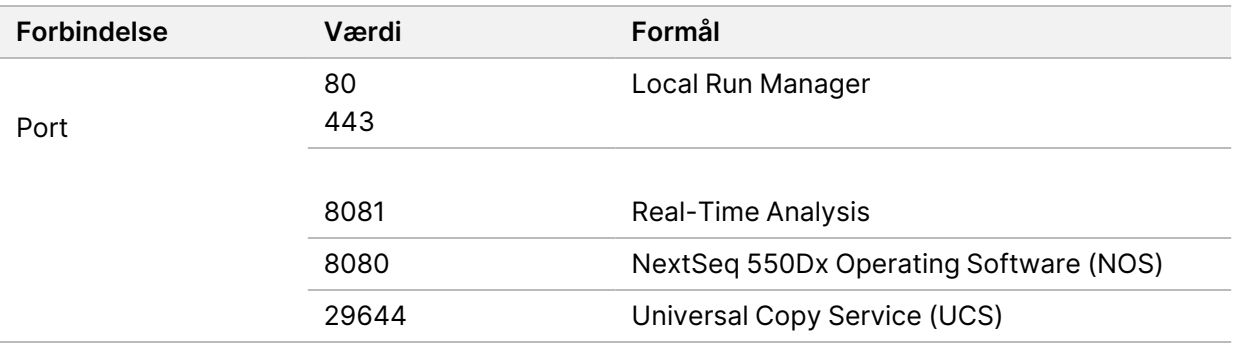

#### <span id="page-16-0"></span>**Udgående forbindelser**

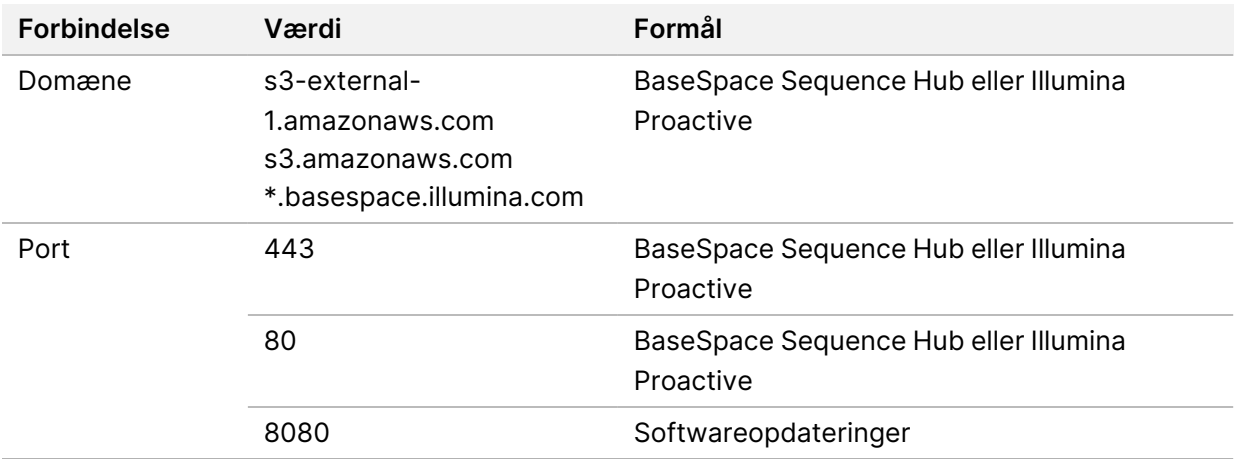

#### <span id="page-16-1"></span>**Konfigurationer af operativsystem**

Illumina-instrumenter er testet og verificeret til at fungere inden for specifikationerne inden afsendelse. Efter installation kan ændringer i indstillinger skabe funktions- eller sikkerhedsmæssige risici.

Følgende anbefalinger til konfiguration nedsætter funktions- eller sikkerhedsmæssige risici for operativsystemet:

- Konfigurer en adgangskode bestående af mindst 10 tegn, og brug lokale ID-politikker for yderligere vejledning. *Notér adgangskoden.*
	- Illumina gemmer ikke kundernes loginoplysninger, og ukendte adgangskoder kan ikke nulstilles.
	- En ukendt adgangskode kræver, at en Illumina-repræsentant gendanner fabriksindstillingen, hvorved alle data fjernes fra systemet, og den nødvendige supporttid forlænges.
- Ved tilslutning til et domæne med GPO'er (gruppepolitikobjekter) kan visse indstillinger påvirke operativsystemet eller instrumentsoftwaren. Hvis instrumentsoftwaren ikke fungerer korrekt, skal du tale med IT-administratoren på dit laboratorium om mulig GPO-interferens.
- Brug Windows Firewall eller en netværksfirewall (hardware eller software), og deaktiver Remote Desktop Protocol (RDP).
- Bevar brugernes administratorrettigheder. Illumina-instrumentsoftware er konfigureret til at tillade brugertilladelser, når instrumentet afsendes.
- Systemet har faste interne IP-adresser, som kan medføre systemsvigt i tilfælde af konflikter.
- Kontrolcomputeren er designet til at køre Illumina-sekventeringssystemer. Webbrowsing, tjek af e-mail, gennemlæsning af dokumenter og anden ikke-sekventeringsaktivitet skaber kvalitets- og sikkerhedsproblemer.

## <span id="page-17-0"></span>**Tjenester**

NOS og Local Run Manager-softwaren anvender følgende tjenester:

- Illumina Local Run Manager Analysis Service
- Illumina Local Run Manager Job Service
- Illumina Universal Copy Service

Som standard anvendes der samme legitimationsoplysninger som ved indlogning på NextSeq 550Dx. Hvis du vil ændre legitimationsoplysningerne i Local Run Manager, henvises du til afsnittet "Angivelse af indstillinger for systemets tjenestekonti" i *NextSeq 550Dx Instrument Reference Guide* (Oversigtsvejledning til NextSeq 550Dx-instrumentet) (dokumentnr. 1000000009513).

## <span id="page-17-1"></span>**Drevtilknytning**

Del ikke drev eller mapper fra instrumentet.

Tilknyt drev ved hjælp af Server Message Block (SMB) v2 eller senere version eller Network File System (NFS).

<span id="page-17-2"></span>I styresoftwaren anvendes den komplette UNC-sti for kørselsoutput.

## **Windows Update**

For at sikre dine data anbefales det, at alle kritiske sikkerhedsopdateringer af Windows køres regelmæssigt. Instrumentet må ikke være i brug, når opdateringerne køres, da nogle opdateringer kræver en komplet genstart af systemet. Generelle opdateringer kan udgøre en risiko for systemets driftsmiljø og understøttes ikke.

Hvis sikkerhedsopdateringer ikke er mulige, er der følgende alternativer til aktivering af Windows Update:

- Mere robust firewall-beskyttelse og netværksisolering (virtuelt LAN).
- Netværksisolering af netværkstilknyttet lager (NAS), som stadig muliggør datasynkronisering til netværket.
- Lokal USB-lagring.
- Brugeradfærd og -styring for at undgå uretmæssig brug af kontrolcomputeren og sikre de relevante tilladelsesbaserede kontroller.

<span id="page-18-0"></span>Kontakt Illuminas tekniske support for at få mere information om alternativer til Windows Update.

## **Tredjepartssoftware**

Illumina supporterer ikke software ud over det, der leveres ved installation. Installer ikke Chrome, Java, Box eller anden tredjepartssoftware, der ikke blev leveret med systemet.

Tredjepartssoftware er ikke testet og kan forstyrre funktionen og sikkerheden. For eksempel kan RoboCopy eller andre synkroniserings- og streamingprogrammer medføre ødelagte eller manglende sekventeringsdata, fordi de forstyrrer den streaming, der udføres af kontrolsoftwaren.

## <span id="page-18-1"></span>**Brugeradfærd**

Instrumentets kontrolcomputer er designet til at køre Illumina-sekventeringssystemer. Den skal ikke betragtes som en universel computer. Af kvalitetsmæssige og sikkerhedsmæssige årsager må kontrolcomputeren ikke anvendes til webbrowsing, tjek af e-mail, gennemlæsning af dokumenter eller anden unødvendig aktivitet. Disse aktiviteter kan medføre forringet funktion eller tab af data.

## <span id="page-18-2"></span>**Opbevaringskrav til BaseSpace Sequence Hub**

Afhængigt af kørselsstørrelsen kræver BaseSpace Sequence Hub følgende lagerkapacitet pr. kørsel:

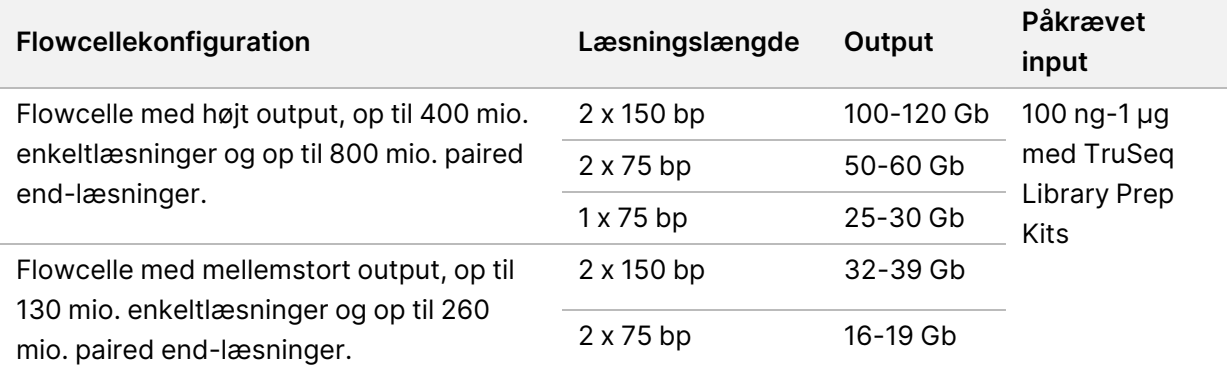

Tabel 2 Ydelsesparametre for NextSeq 550Dx-systemet

# <span id="page-19-0"></span>Brugerleverede materialer og udstyr

Følgende materialer og udstyr bruges til NextSeq 550Dx-instrumentet. For yderligere information henvises der til *NextSeq 550Dx Instrument Reference Guide* (Oversigtsvejledning til NextSeq 550Dxinstrumentet) (dokumentnr. 1000000009513).

#### <span id="page-19-1"></span>**Materialer til sekventering**

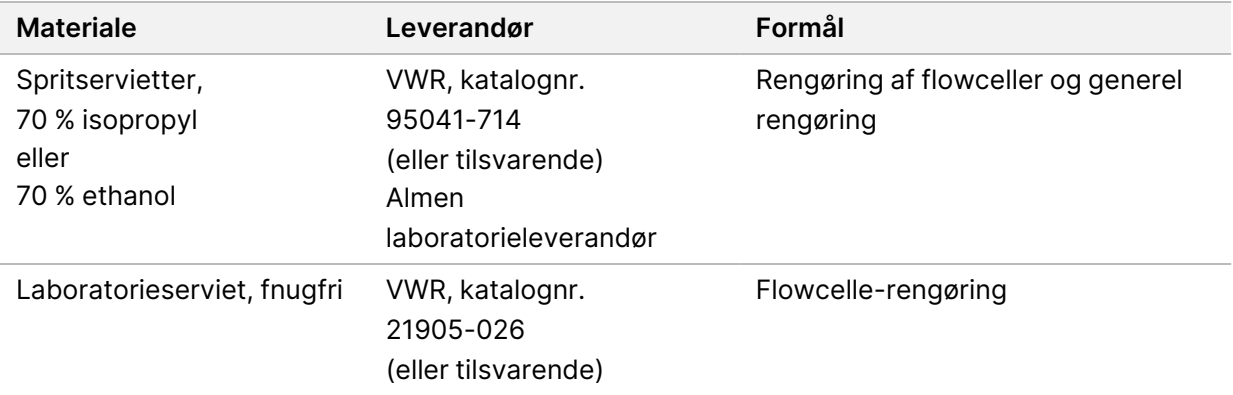

#### <span id="page-19-2"></span>**Materialer til vedligeholdelse og fejlfinding**

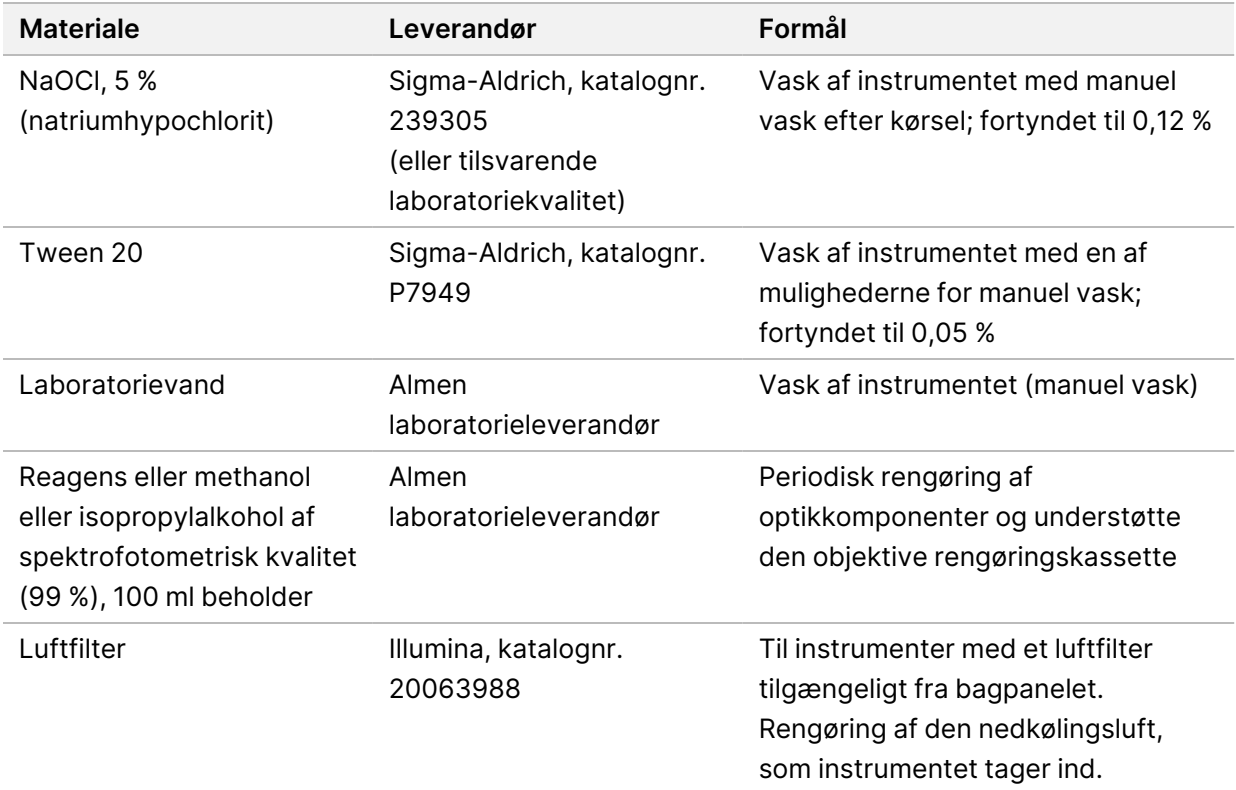

#### **Retningslinjer for laboratorievand**

Der skal altid anvendes vand af laboratoriekvalitet eller deioniseret vand til udførelse af procedurer på instrumentet. Brug aldrig postevand. Anvend kun vand af følgende kvalitet eller tilsvarende:

- Deioniseret vand
- Illumina PW1
- 18 megaohm (MΩ) vand
- Milli-Q-vand
- Super-Q-vand
- <span id="page-20-0"></span>• Vand af molekylærbiologisk kvalitet

## **Udstyr**

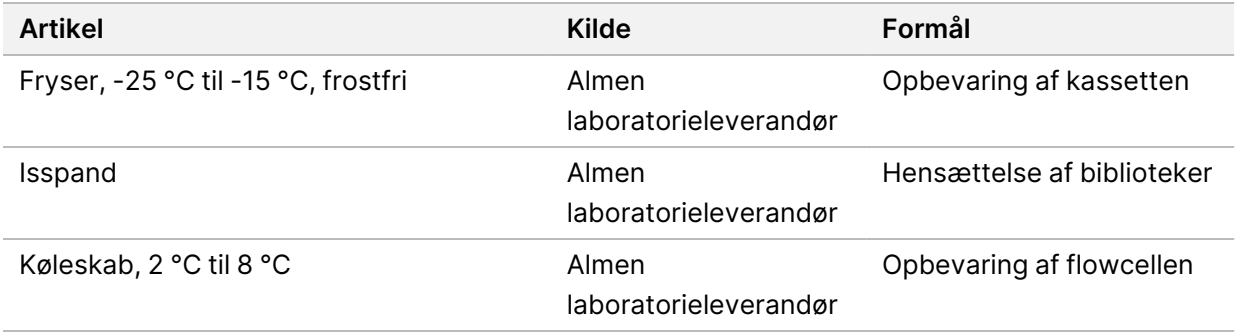

# <span id="page-21-0"></span>Revisionshistorik

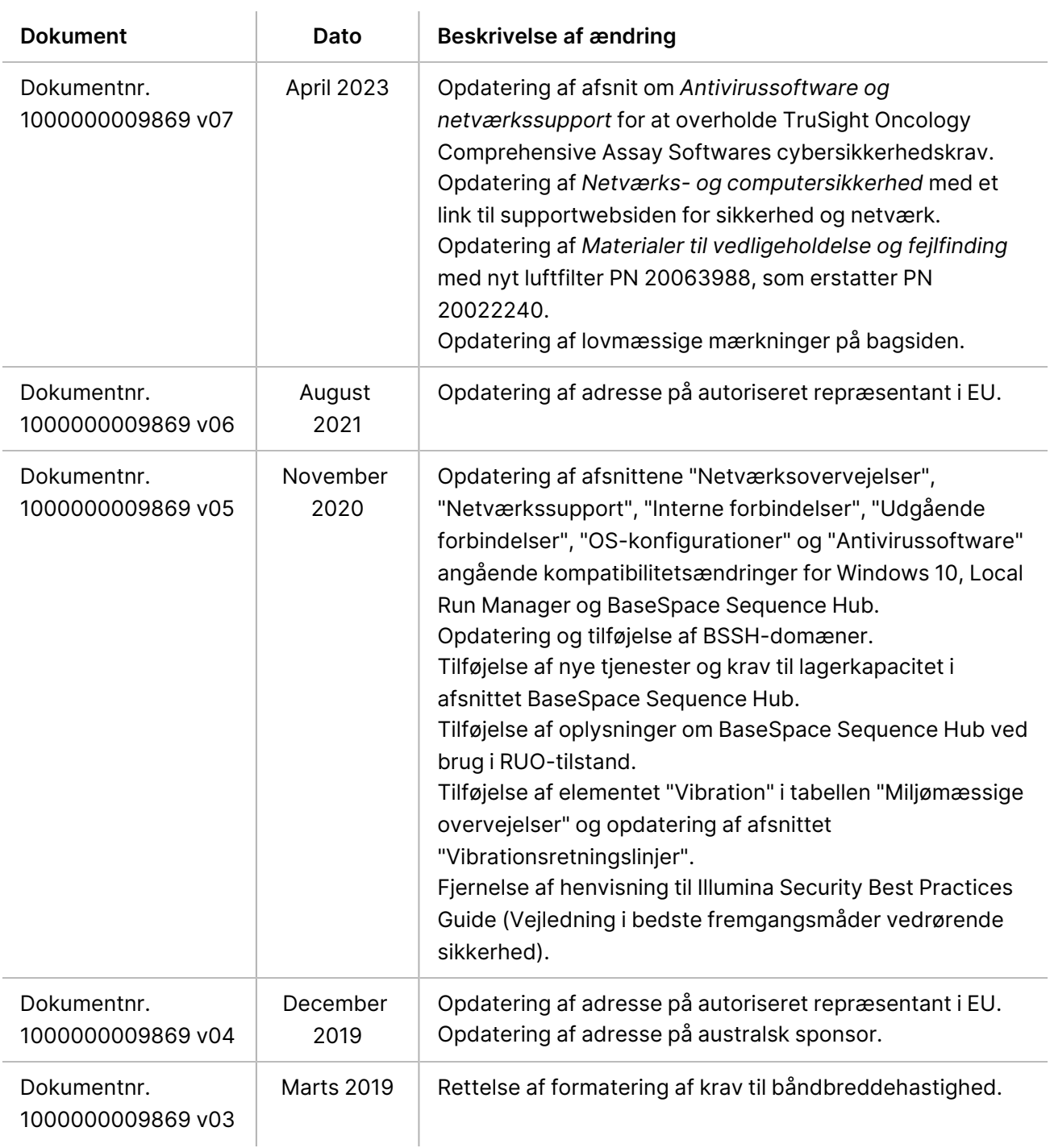

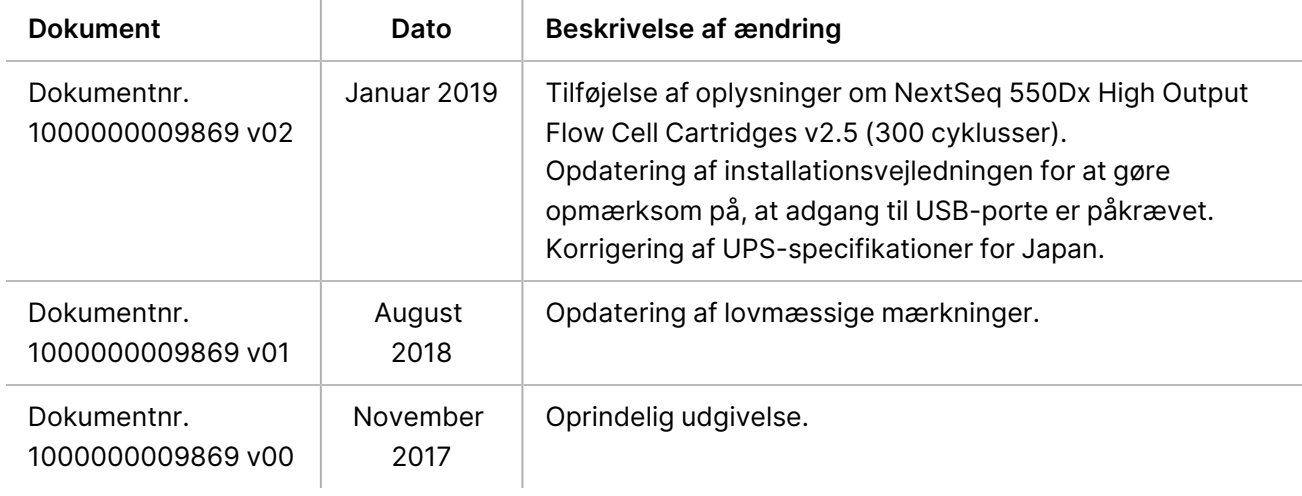

# <span id="page-23-0"></span>Teknisk bistand

Kontakt Illuminas tekniske support for at få teknisk support.

**Websted:** [www.illumina.com](http://www.illumina.com/)

**E-mail:** [techsupport@illumina.com](mailto:techsupport@illumina.com)

**Sikkerhedsdatablade (SDS'er)** – kan findes på Illuminas websted på [support.illumina.com/sds.html](http://support.illumina.com/sds.html).

**Produktdokumentation** – Kan downloades på [support.illumina.com](https://support.illumina.com/).

Illumina, Inc. 5200 Illumina Way San Diego, California 92122 USA. +1.800.809.ILMN (4566) +1.858.202.4566 (uden for Nordamerika) techsupport@illumina.com www.illumina.com

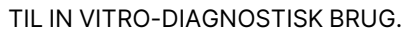

 $C \in$ **IVD** 

EC REP

Illumina Netherlands B.V.<br>Steenoven 19<br>5626 DK Eindhoven Holland

#### **Australsk sponsor**

Illumina Australia Pty Ltd Nursing Association Building Level 3, 535 Elizabeth Street Melbourne, VIC 3000 Australien

illumina®

#### © 2023 Illumina, Inc. Alle rettigheder forbeholdes.